1. Учитель находит в личном кабинете кнопку «Мои классы»

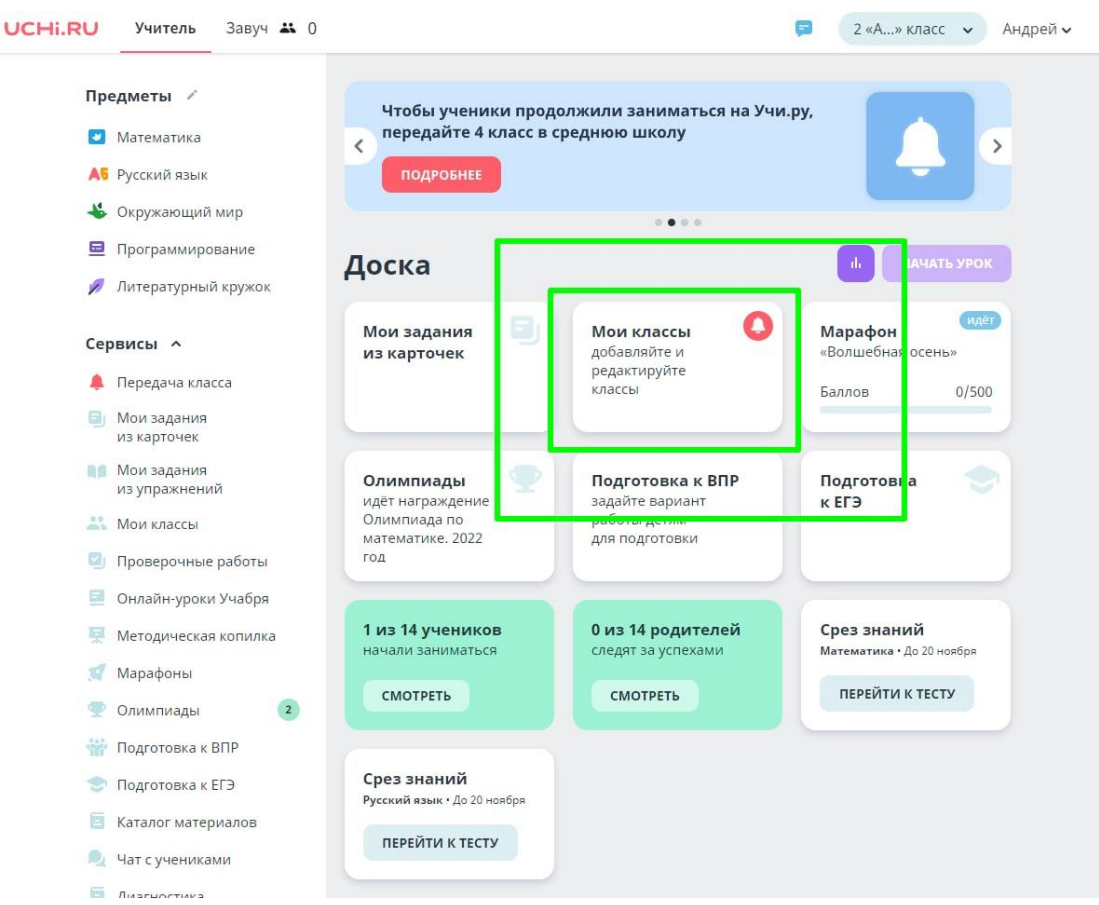

2. Копирует код класса – передаёт родителям

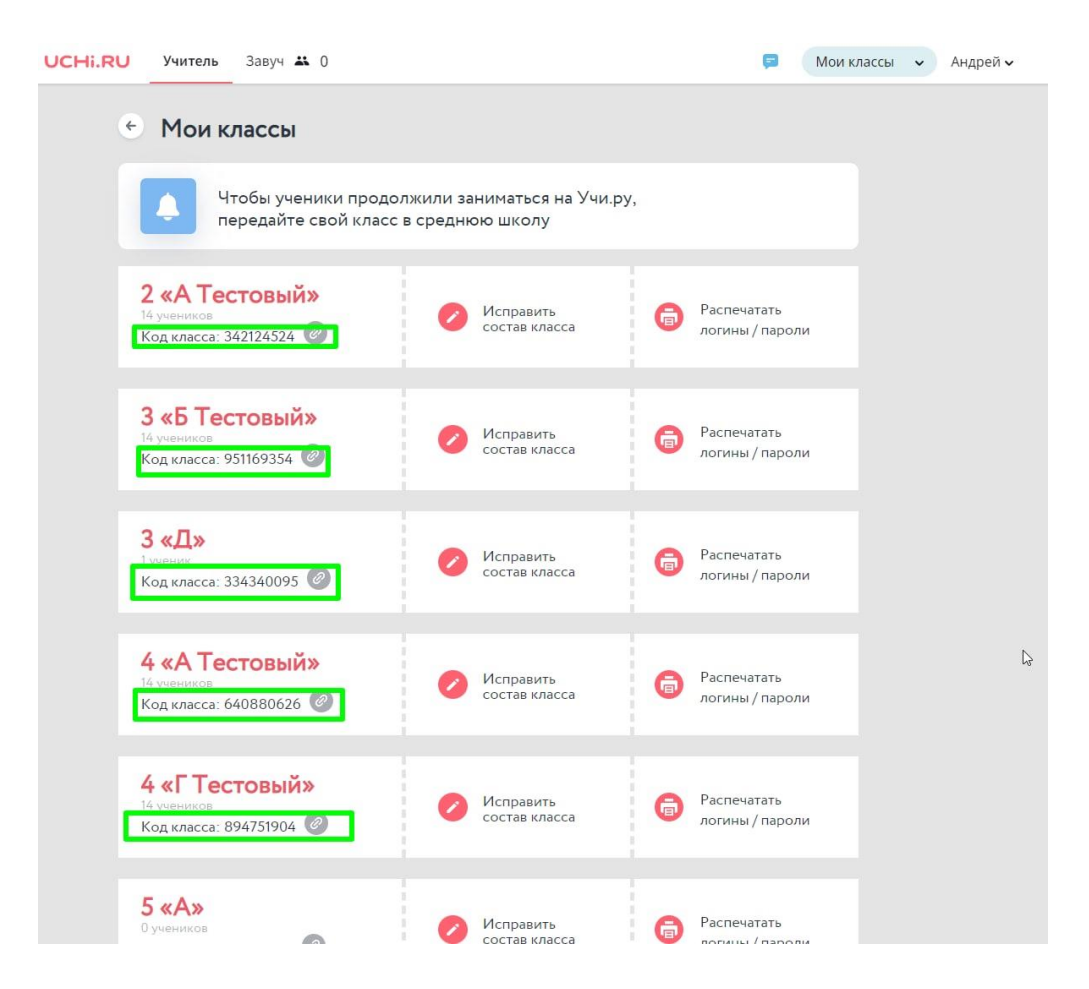

3. В личном кабинете ребёнка родитель проходит регистрацию своего профиля в статусе «Родитель», в появившемся окне нажимает на «Прикрепиться к классу»

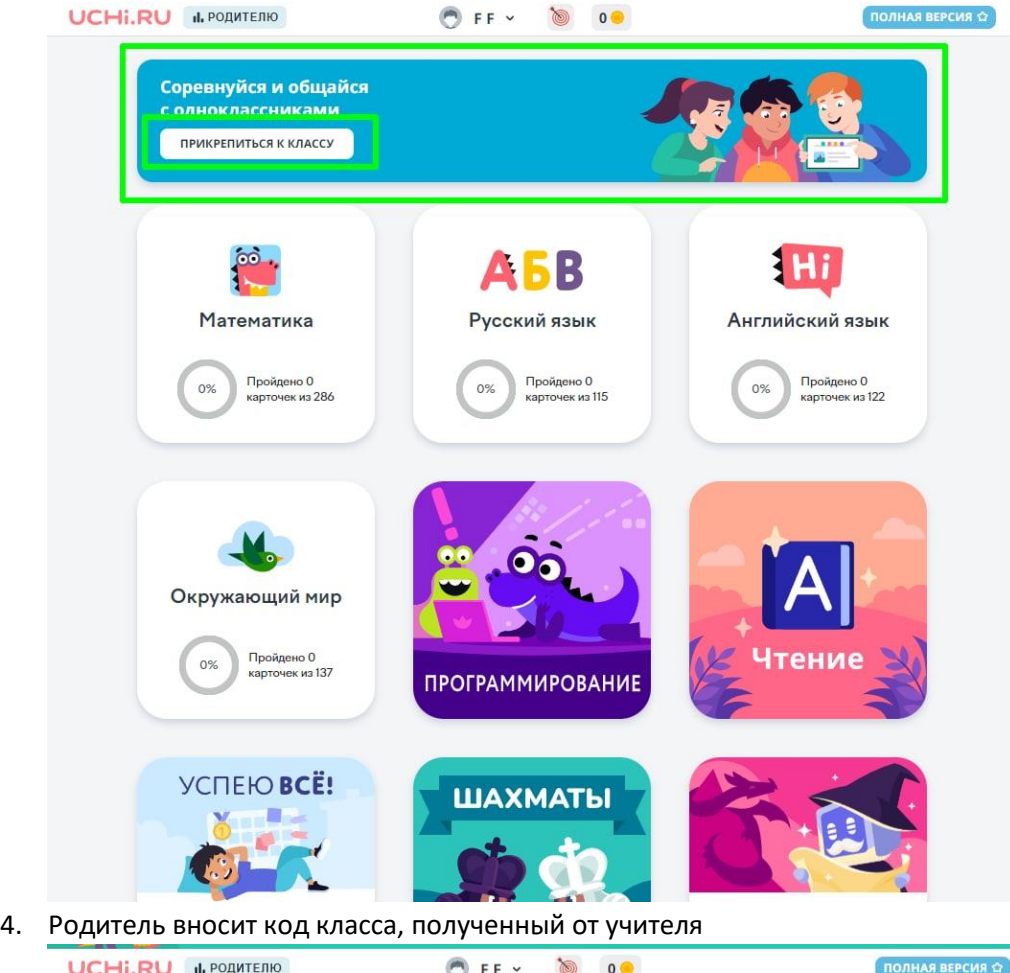

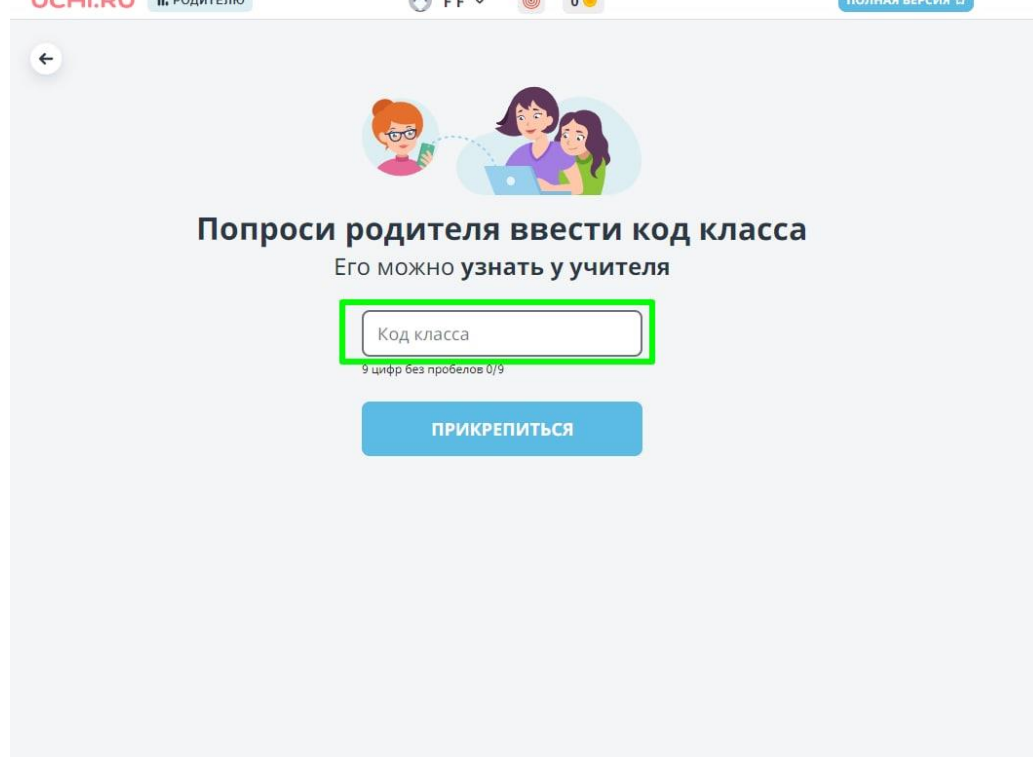

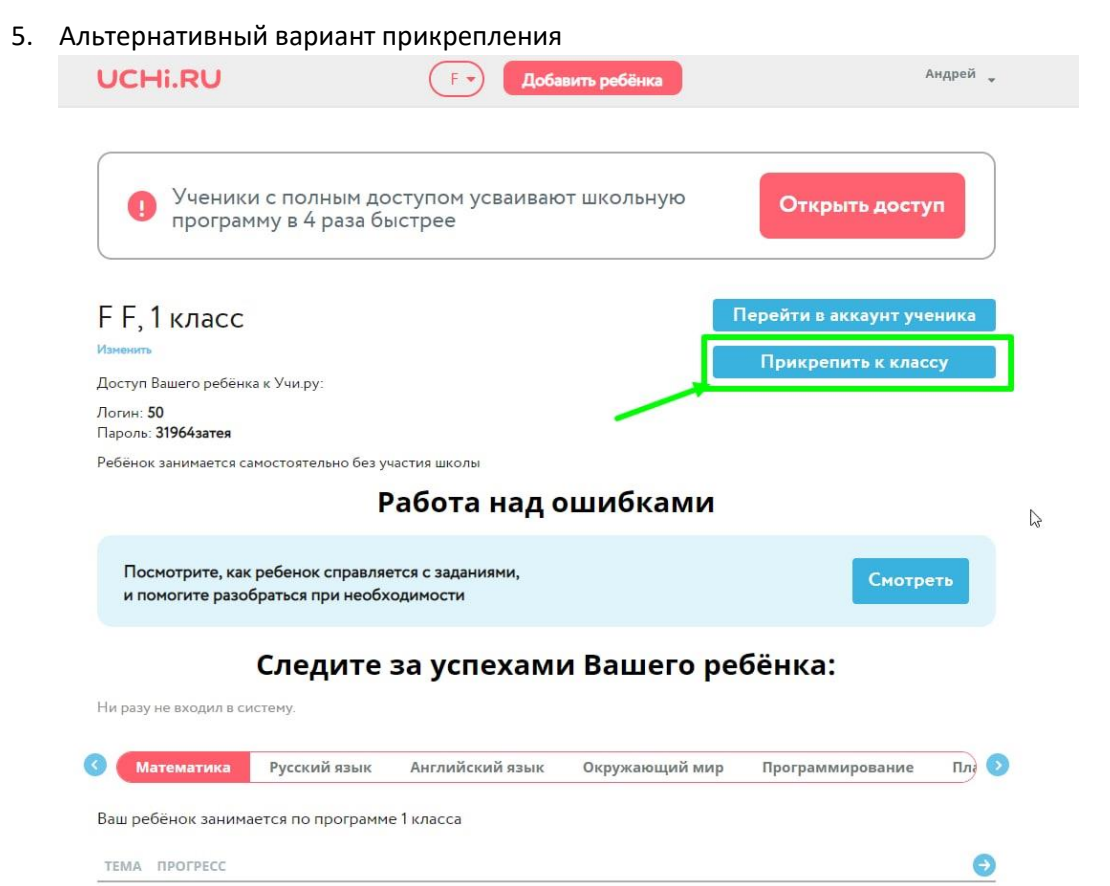